# ELCO CNC Memoria Final.

# ELCO-2020. Grupo 2

# Mayo 2020

# **Contents**

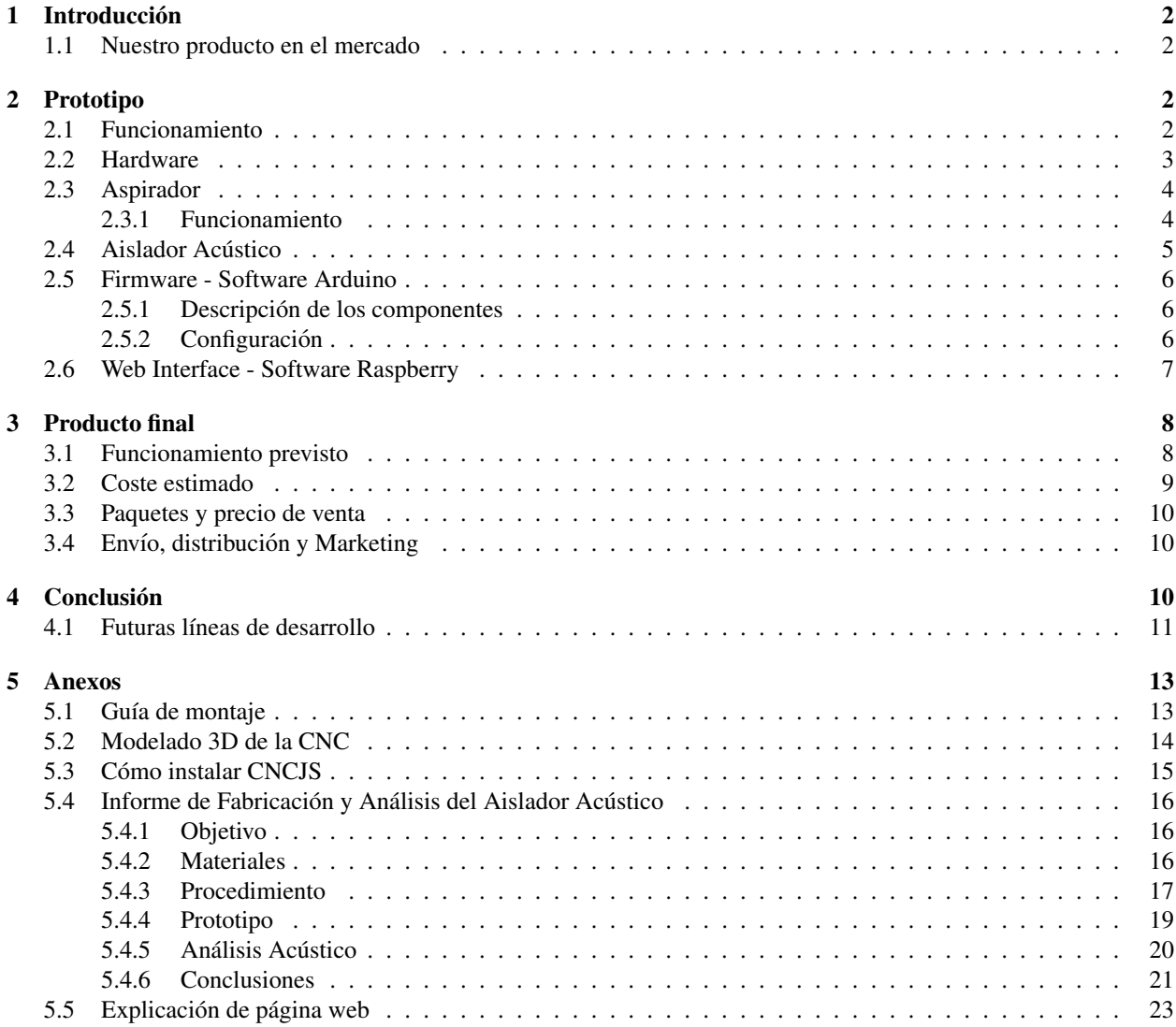

# <span id="page-1-0"></span>1 Introducción

Se va a desarrollar una CNC con capacidad de ser adaptada a distintos modelos de herramientas giratorias (un ejemplo conocido es la marca Dremel). La estructura que se va utilizar esta pensada para poder cortar metacrilato, ´ ademas se desea adaptar un sistema de aspirado para los residuos que suelen dejar este tipo de maquinaria, un sistema ´ de reducción de ruido y un sistema de visualización y control online.

#### <span id="page-1-1"></span>1.1 Nuestro producto en el mercado

Aunque el mercado se encuentra lleno de una gran variedad de distribuidores de CNCs nuestro objetivo es ofrecer una solucion robusta, con una amplia zona de trabajo y con gran variedad de funcionalidades a un precio mucho menor ´ que la mayoría de productores.

Se ha diseñado un producto de coste medio y el sector al que va dirigido es el tecnológico, industrial y educativo. Nuestro mercado potencial se compone principalmente de propietarios de pequeños laboratorios educativos, pequeños talleres o consumidores finales(mayores de 15 años).

También se ha desarrollado un análisis DAFO:

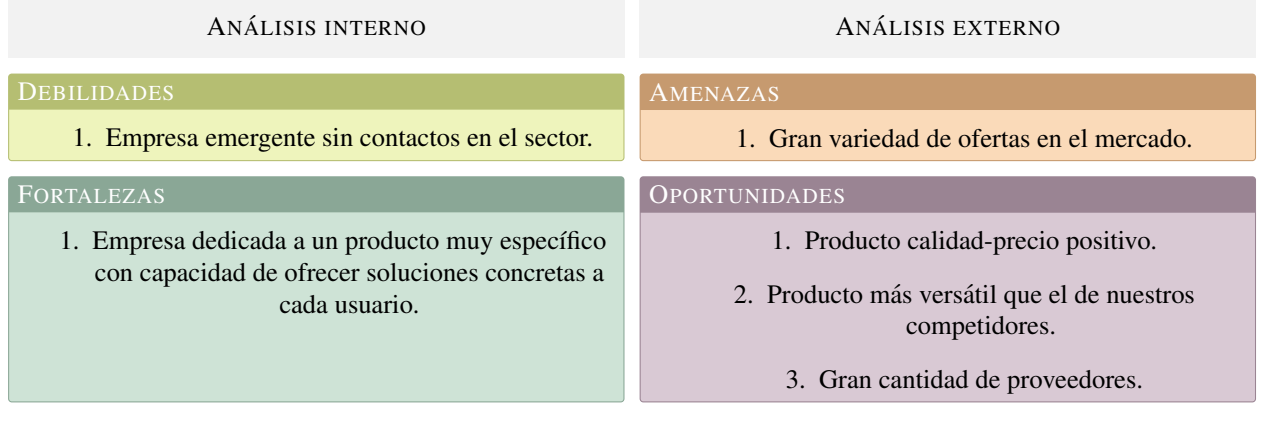

### <span id="page-1-2"></span>2 Prototipo

#### <span id="page-1-3"></span>2.1 Funcionamiento

Una CNC es el uso de una computadora para controlar y monitorizar los movimientos de una maquina herramienta. Las maquinas son de gran porte y cuentan con una computadora dedicada que forma parte del equipo, y la mayoría dispone de un sofisticado sistema de realimentación que monitoriza y ajusta constantemente la velocidad y posición de la herramienta de corte.

El controlador CNC trabaja en conjunto con una serie de motores paso a paso, así como componentes de accionamiento para desplazar los ejes de la maquina de manera controlada y ejecutar los movimientos programados. ´

Nuestra máquina CNC, por lo tanto, consiste en 6 elementos principales:

- Dispositivo de entrada
- Raspberry Pi
- Arduino UNO
- Dispositivos de realimentacion´
- Servos y dremel
- Aspirador

El dispositivo de entrada puede ser un ordenador o teléfono que se conecta a la Rasberry a través de una dirección. En este dispositivo se indica que pieza se desea extruir, especificando su tamaño y forma. Estos datos son recogidos por la Rasberry que se encarga de trasformar el modelo de las piezas en codigos G (G-Code). ´

El Arduino UNO recibe los datos G-Code mediante un programa GRBL. Estos datos se transforman en señales para que se muevan los servos en torno a los ejes y así se pueda cortar la pieza según el modelo especificado.

Por otra parte, la CNC cuenta con un aspirador, para que se vaya limpiando la zona de trabajo cuando se desee. Para ello desde el dispositivo de entrada, se puede indicar cuando se desea aspirar y cuando no. Estos datos siguen el mismo procedimiento que la maquina de herramienta, es decir, son recogidos en las Raspberry. Esta le emite una ´ señal de control a la aspiradora sobre que velocidad debe tener su motor y cuando se debe detener.

Este es el funcionamiento general de la CNC, a continuacion se va a ir mostrando detalladamente el funcionamiento ´ de cada parte de manera más minuciosa.

El esquema del funcionamiento por bloques sería el siguiente:

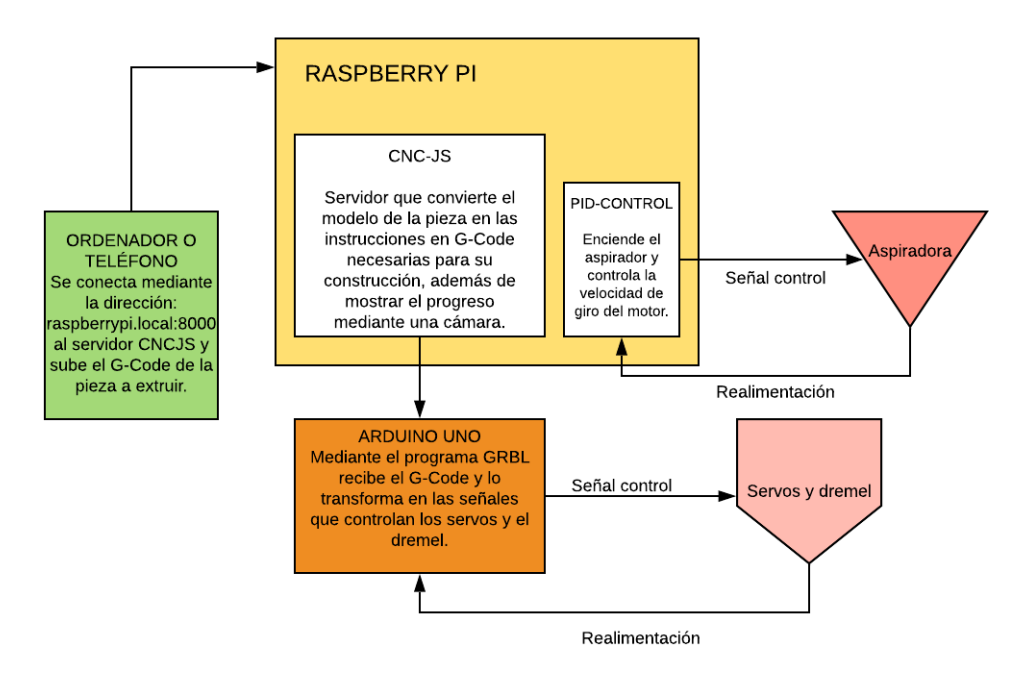

#### <span id="page-2-0"></span>2.2 Hardware

El componente principal de nuestro proyecto es la CNC, su estructura se puede ver en la figura [1.](#page-3-2) Consiste en una estructura robusta, ya que la dremel requiere mucha sujeción.

En primer lugar, se indica que el tablero de trabajo es de madera con agujeros para que se puedan fijar las piezas que se deseen cortar, a través de tornillos o clavos, según como se desee. La explicación de porque tiene agujeros se debe a que as´ı los residuos del taladro se puedan caer y dejar limpio el tablero de trabajo.

Por otro lado, se debe tener en cuenta que el área de desplazamiento de la dremel depende de lo largo que sean las extrusiones. Nuestro proyecto consta de 20 cm en el eje X, 35 cm del eje Y y 5 cm del eje Z, se puede apreciar cual es ´ su orientación en la figura anterior. La dremel se desplaza a lo largo del eje Y y X a través de transmisión por correa, así se reduce la fricción y facilitan la fijación de extrusiones. En cambio, el movimiento a lo largo del eje Z es a través de un carro, es decir, la dremel se desliza gracias a que se une al motor directamente a través de una barra roscada, que abarca todo el eje Z.

<span id="page-3-2"></span>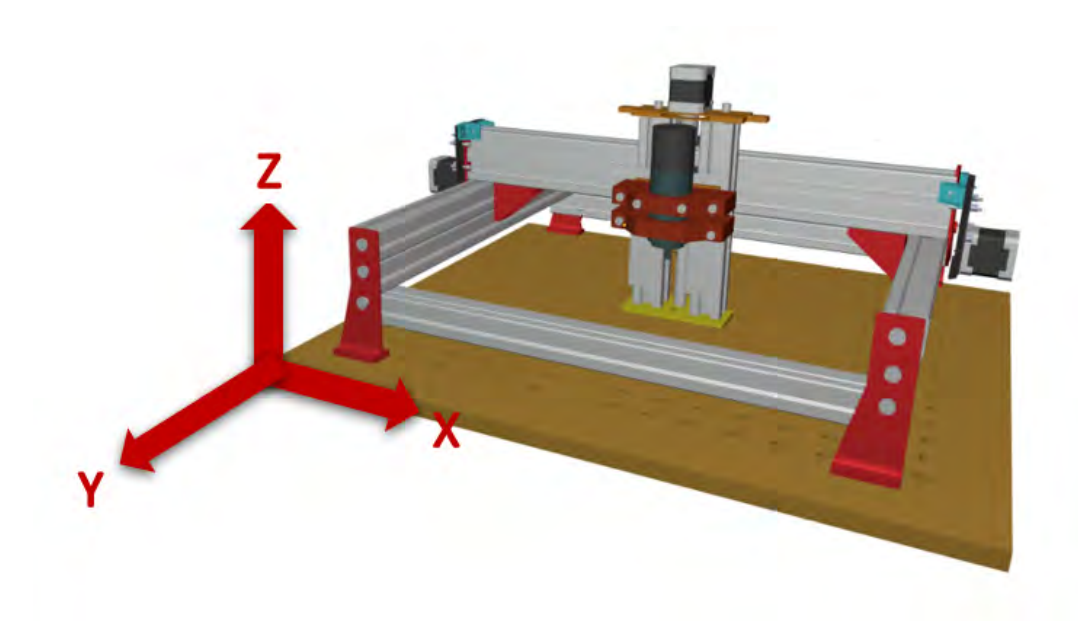

Figure 1: Estructura de la CNC.

El movimiento se realiza a través de motores paso a paso, debido a que tiene mayor presión y control de movimiento y esto es muy útil para recortar las piezas. Además, la estructura cuenta con doble barra de extrusiones en el eje Y y X para poder dar estabilidad a la máquina, debido a que la dremel produce muchas vibraciones. Además, para reforzar aún más la estructura se ha añadido una extrusión uniendo al eje Y.

La gran ventaja de esta estructura, además de que se puede ampliar su tamaño como se ha indicado antes, es que se puede adaptar a cualquier tipo de dremel. Debido a que las piezas donde se encaja tienen un amplio espacio para meter cualquier tipo de dremel y posteriormente se ajusta apretando con tornillos, para que no se deslice.

#### <span id="page-3-0"></span>2.3 Aspirador

En cuanto al complemento de succión de residuos es bastante básico, se trata de un motor que mueve una turbina diseñada en 3D que succiona los residuos y los deposita en un contenedor. Se ha diseñado para poder colocar la manguera de succion cerca del taladro para que cuando se este utilizando la CNC se aspire de manera simultanea. ´ Además la manguera puede ser extraída y usada manualmente. Se puede observar el modelo en 3D diseñado en la figura [2](#page-4-1)

Este sistema esta principalmente pensado para pequeñas partículas de poco peso, pues el sistemas no tiene mucha fuerza de succión, pero como la CNC produce partículas de este tamaño es suficiente.

La decisión de considerar un motor que permita poca succión es principalmente por un tema de consumo, pues este sistema solo necesita entorno a 24W para funcionar perfectamente.

#### <span id="page-3-1"></span>2.3.1 Funcionamiento

El aspirador irá conectado con los pines de salida y entrada de la Rasperry Pi, que controla su potencia a la vez que recibe realimentación de la velocidad a la que gira el motor. Así podemos diferenciar entre varios modos de potencia en los cuales el motor girará más o menos rápido según lo seleccionado en un apartado del servidor CNCJS.

La Raspberry Pi recibirá realimentación de la que velocidad gira el motor pudiendo hacer ajustes en esta si se desvía de la deseada mediante un controlador PID, que vendrá calibrado de fábrica.

<span id="page-4-1"></span>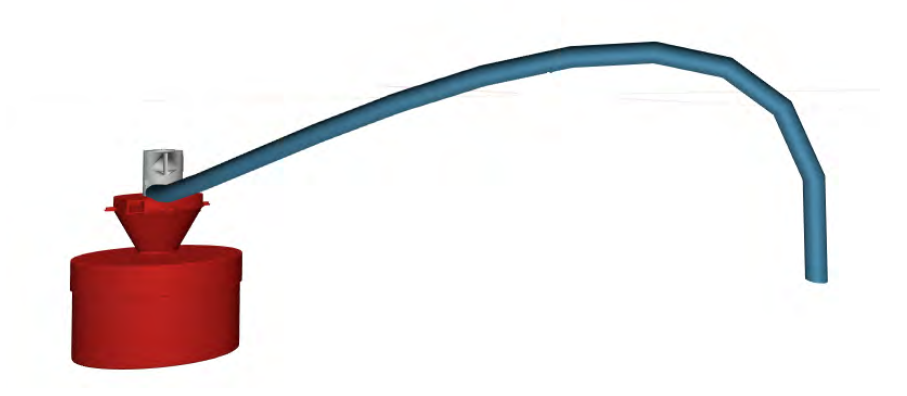

Figure 2: Imagen de la pagina web.

Se podrá seleccionar que este encendido mientras la CNC esté funcionando, a la vez que se podrá separar del dremmel y encenderse independientemente.

### <span id="page-4-0"></span>2.4 Aislador Acústico

El aislador acústico (figura [9\)](#page-17-0) es un contenedor construido con plástico semirígido y palos de madera de base  $8mmx16mm$  y longitud variable. El objetivo es reducir la máxima cantidad de ruído que produce la CNC, así como facilitar la limpieza de los residuos producidos y no aspirados. Toda la información a cerca de la fabricación y el análisis acústico aparece en el anexo 4, por lo que se puede consultar para mayor indagación.

Al juntar la madera, que no es resistente pero si rígida, con el plástico que, al contrario, es resistente pero no rígido, obtenemos un contenedor bastante robusto y muy ligero, teniendo su principal fallo en los vertices. Esto en gran parte ´ es debido a la falta de tornillos, ya que los tornillos fijan con mucha mas fuerza, mientras que la cinta adhesiva no. ´

Aunque nosotros necesitáramos mucho esfuerzo y tiempo para diseñarla y construirla con pequeños cambios, especificados en el informe correspondiente, este diseño se podría producir para vender junto a la máquina CNC.

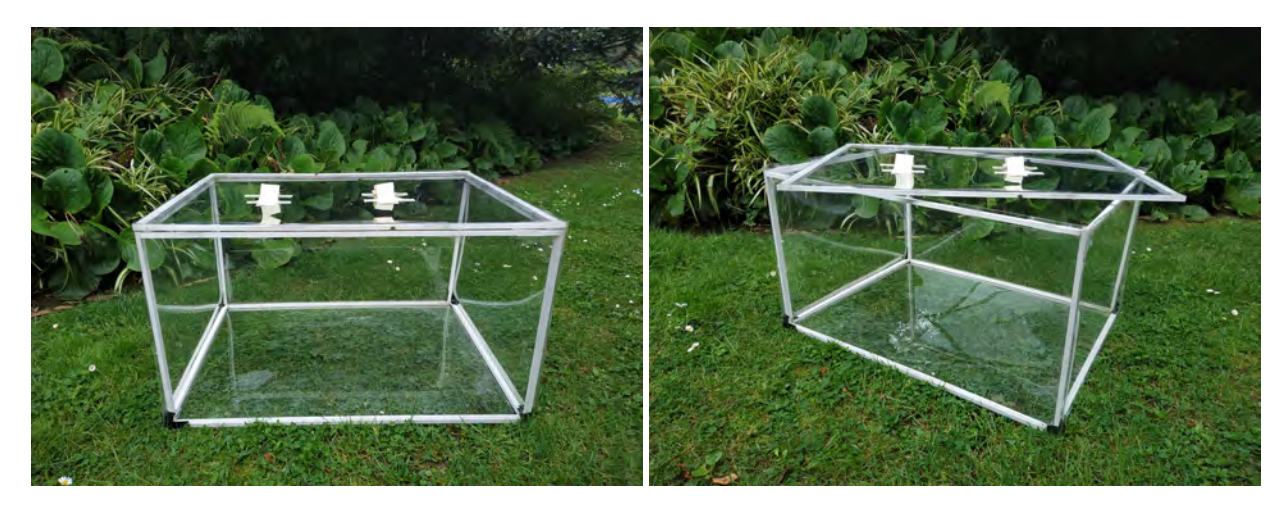

Figure 3: Imágenes tomadas del aislador acústico cerrado (izquiera) y abierto (derecha).

<span id="page-5-3"></span>Para el análisis de ruido mediremos la cantidad de intensidad sonora producida por un taladro en 5 circunstancias diferentes: Fuera del aislador (control), dentro del aislador abierto y cerrado, con el aislador forrado de carton, y con ´ el aislador forrado de cartón y hueveras. Los resultados del análisis acústico, que aparecen resumidos en la tabla [1,](#page-5-3) nos dejan claro que la ganancia de atenuacion no es suficiente como para que los filtros merezcan la pena. ´

| Experimento                 | Atenuación conseguida (dB) |
|-----------------------------|----------------------------|
| Control                     | 0.0                        |
| Aislador Destapado          | 6.5                        |
| Aislador Tapado             | 8.3                        |
| Filtro de cartón            | 8.5                        |
| Filtro de cartón y hueveras | 93                         |

Table 1: Resultados del análisis acústico con una distancia contenedor-sonómetro de  $10cm$ 

La reducción de ruido usando únicamente el contenedor es mayor a  $8dB$ , mientras que colocando los filtros de cartón y de cajas de huevos solo conseguimos aumentar este valor en  $1dB$ . La construcción de estos conllevan gastos, sobretodo en el coste del montaje, y no permiten la visibilidad, al no ser transparentes como el plastico. Por lo tanto ´ en ningún caso se usarán estos filtros.

#### <span id="page-5-0"></span>2.5 Firmware - Software Arduino

Para interpretar y transformar el G-Code enviado por la Raspberry Pi mediante CNCJS (se indica en detalle mas´ adelante) a las señales que controlan a los servos y el dremel se necesita un disposivo intermedio con algún software que realize esta traducción. En nuestro prototipo se ha decidido usar un Arduino Uno con un "CNC Shield" empotrado encima y GRBL instalado.

#### <span id="page-5-1"></span>2.5.1 Descripción de los componentes

Software GRBL Grbl es un software gratuito, "open source" y de alto rendimiento para controlar el movimiento y posición de los motores y Dremel traduciendo el G-Code a señales interpretables por estos.

Sus principales ventajas frente a otros softwares disponibles son:

- Está escrito en C altamente optimizado utilizando todas las características inteligentes de los chips ATmega328p de Arduino para lograr una sincronización precisa y un funcionamiento así norono.
- Es muy sencillo de instalar en un Arduino (por lo que hemos seleccionado el Arduino Uno como nuestro controlador de la CNC) y permite controlar el movimiento de motores hasta en tres ejes (X, Y y Z) además de un dremmel.

Arduino Uno Es una placa de microcontrolador de codigo abierto basado en el microchip ATmega328P, su gran ´ popularidad y amplia comunidad de desarrolladores, además de su sencillez de uso y bajo precio son las características que han llevado a escogerlo como nuestro controlador de la CNC.

CNC Shield Utiliza firmware opensource de Arduino para controlar 4 motores paso a paso por medio de 4 controladores de motor A4988, se instala empotrado sobre el Arduino. Su sencillez de instalacion y uso lo hacen un ´ componente muy adeacuado para vender la CNC en el formato "DIY".

#### <span id="page-5-2"></span>2.5.2 Configuración

Para configurar el controlador de la CNC se deben seguir los siguientes pasos:

- 1. Descargar la última versión de GRBL desde su repositorio oficial en GitHub y compilarla en el Arduino Uno.
- 2. Conectar los drivers de los motores de la CNC a la placa "CNC Shield".

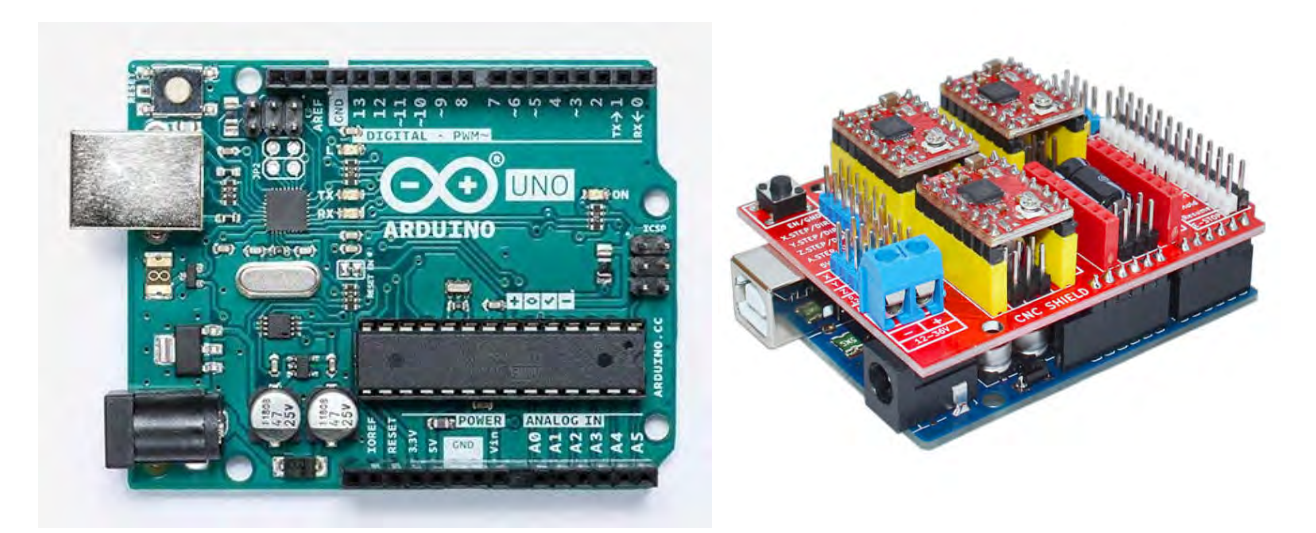

Figure 4: Arduino Uno y CNC Shield

- 3. Instalar el CNC Shield sobre el Arduino tal como se ve en la imagen superior.
- 4. Conectar mediante el puerto serie el Arduino a la Raspberry Pi
- 5. Calibrar los servos y el dremmel desde el servidor CNCJS montado en la Raspberry Pi.

Una vez realizados estos pasos, la CNC estara lista para funcionar. Es posible que tener que recalibrarla de manera ´ periódica para mantener su correcto funcionamiento.

### <span id="page-6-0"></span>2.6 Web Interface - Software Raspberry

Es clave que el producto cuente con una manera de controlar el hardware que sea sencilla para el usuario. Hay una opción cuya utilización ha crecido en los últimos años, se trata de usar una aplicación web que permita controlar la CNC desde cualquier punto de la red. La elección de esta tecnología permitirá además, que el producto pueda ser utilizado desde un lugar distinto al que se encuentra. Por seguridad se recomienda que siempre se pueda acceder a la CNC durante su funcionamiento pero, por ejemplo, permite tener la CNC en otra habitación para que el ruido sea aún menor.

Para añadir esta funcionalidad, se ha utilizado el programa de software libre *CNC.js*, basado en node js, instalado en una Raspberry Pi conectada a Internet mediante WiFi y a la CNC por el puerto serie. La comparacion entre distintas ´ tecnologías posibles, cómo instalar *CNC.js* en la Raspberry Pi y algunas funcionalidades más se muestran en la sección *Interfaz web* del Anexo [5.3.](#page-14-0)

La conexión de la Raspberry Pi al puerto serie del controlador de la CNC (Arduino UNO) será por los pines series de ambos microcontroladores mediante un cable macho-hembra.

En CNC.js, la Raspberry Pi actúa como un servidor y muestra una página web cuando nos conectamos a ella desde un navegador web. Como se puede comprobar en la imagen [5,](#page-7-2) sus funcionalidades basicas son: ´

- Conexión a CNC con distintos firmwares (arriba a la derecha) mediante el puerto serie, en nuestro caso será GRBL.
- Consola del puerto serie, que permite comprobar lo que sucede en el controlador de la CNC (Arduino).

<span id="page-7-2"></span>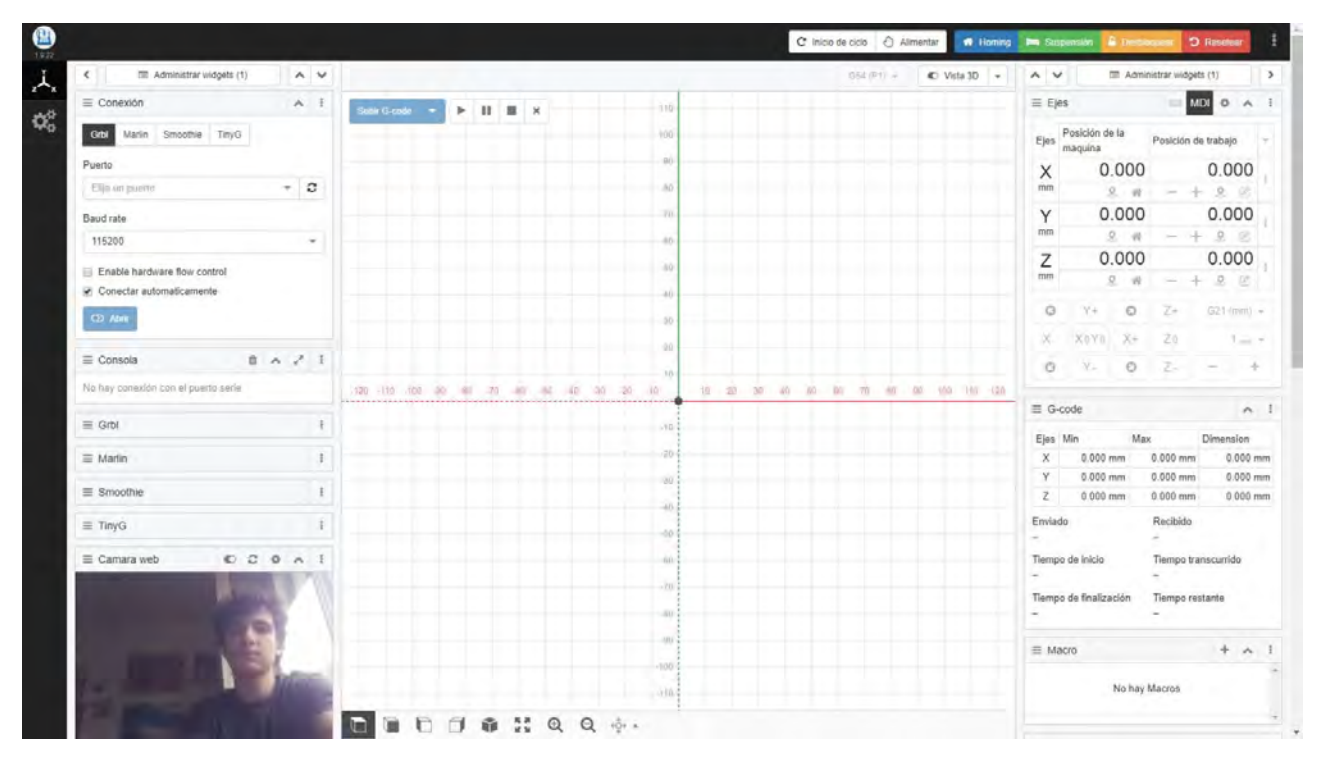

Figure 5: Captura de pantalla de la aplicación web *CNC.js* 

- Camara web (abajo a la derecha), que permite ver como va el trabajo de la CNC. Esta funcionalidad se ha ´ instalado adicionalmente a *CNC.js* y se ha necesitado instalar un servicio de stream en la Raspberry para que funcionase correctamente.
- Subida de archivos G-codes (en el centro) directamente desde esta web para el control total de la CNC. Si a esto se le añade que herramientas web como <http://jscut.org/>, que permite crear *.gcodes* en línea, se puede utilizar la CNC sin necesidad instalar ningun programa en nuestro ordenador local para utilizarla. ´
- Visualizador 3D para ver la pieza que se hara.´
- Movimiento manual de ejes (arriba a la derecha) para un mayor control de la CNC.
- Información del archivo subido para comprobar cuanto queda de tiempo entre otros parámetros interesantes.

Cabe destacar que se ha configurado el prototipo de tal forma que tanto el servidor de *CNC.js* como el servicio de stream de la cámara se inician al encender la Raspberry Pi. Por tanto, la Raspberry se puede conectar a la alimentación de la CNC utilizando un *buck converter* de 24V a 5V para que se encienda cuando se conecte la CNC.

## <span id="page-7-0"></span>3 Producto final

#### <span id="page-7-1"></span>3.1 Funcionamiento previsto

El funcionamiento del producto final es muy parecido al prototipo. Sin embargo, hemos implementado un detalle en la parte de Web Interface para que sea más cómodo para el usuario. Por ello, en la parte de Web Interface, en la tarjeta SD vendrá instalada una imagen del sistema operativo con las configuraciones ya hechas del prototipo. Esta imagen está creada y ya disponible por si el lector quisiera consultarla. La única configuración que tendría que hacer el usuario es conectar la Raspberry a Internet, que se puede hacer mediante clave Ethernet o mediante WiFi. Si se conecta mediante cable Ethernet al router no hace falta hacer ninguna configuración más. Para la opción de WiFi hay leer los archivos en la tarjeta y en el archivo /etc/wpa\_supplicant/wpa\_supplicant.conf añadir las líneas:

```
network={
    ssid="nombre_red"
    psk="contrasena"
}
```
Podrá encontrar la aplicación web en <http://raspberrypi.local:8000>

#### <span id="page-8-0"></span>3.2 Coste estimado

<span id="page-8-1"></span>Se muestra la siguiente [2](#page-8-1) tabla los componentes necesario para construir el paquete completo.

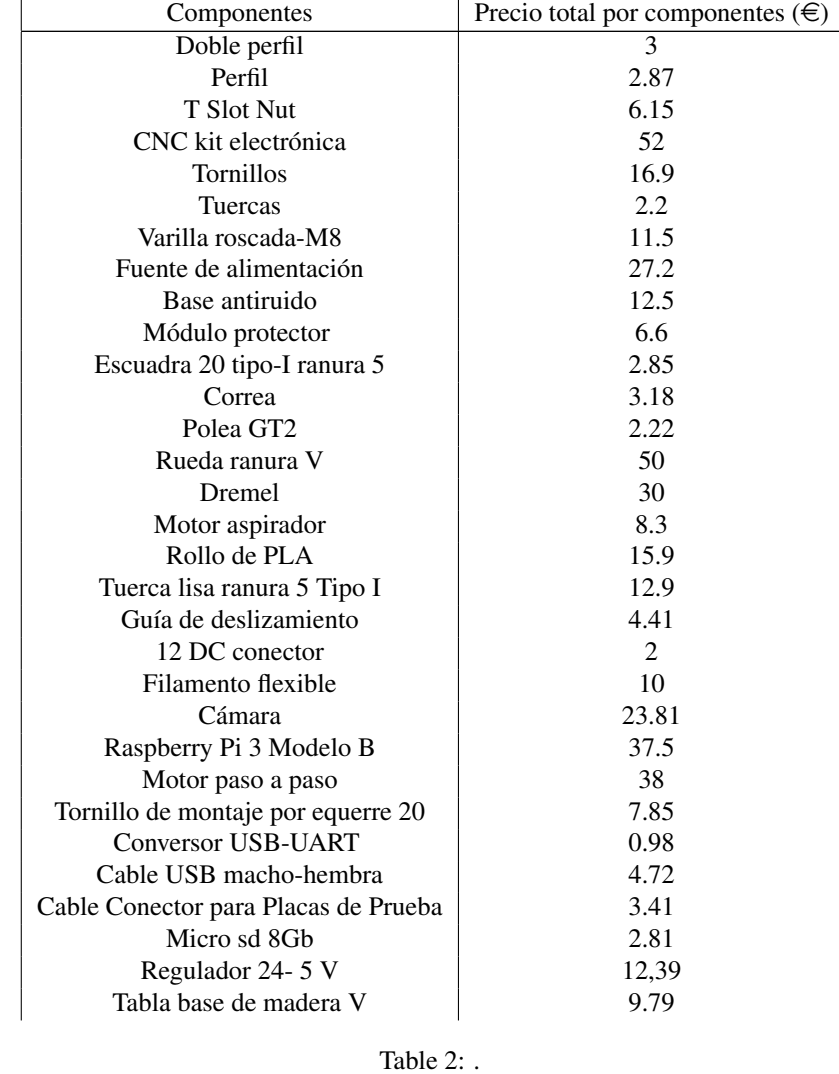

Por tanto de este Cuadro [2](#page-8-1) se puede obtener:

- Coste materiales completos =  $423.94 \in$ .
- Coste sin elementos de la Raspberry = 339.3  $\in$ .
- Coste base aisladora de ruido =  $12.5 \in$ .

Se puede encontrar un enlace con todos los componentes y los proveedores detallados en el fichero BOOM.xlsx. Como se comento previamente poseemos gran variedad de proveedores entre ellos : Amazon, ebay, mcmaster, solectroshop, leroy merlin, banggood, geartbest, pccomponentes, RS y aliexpress.

#### <span id="page-9-0"></span>3.3 Paquetes y precio de venta

Para el calculo del precio final del producto tenemos que tener en cuenta que además del coste material, tenemos gastos fijos, entre ellos se necesita un pequeño local, un técnico que se encargue montar las CNCs y la distribución $(3.4)$ . Se va a considerar el alquiler del espacio de 650  $\epsilon$ /mes y el sueldo del técnico superior 1800  $\epsilon$ /mes. Más información en el fichero BOOM.

Para diferenciarnos del resto de proveedores se quiere ofrecer una variedad de precios a los clientes. Por este motivo se realizan 3 paquetes, permitiendo en los dos primeros la posibilidad de seguir la filosofía "DIY".

- Paquete completo: En este paquete se incluye la CNC con todos los componentes y el software completo. Se permite dos posibilidades como ya se ha comentado:
	- $-$  La CNC sin montar, con el software para descargar desde la pagina web y una guía de montaje [5.1.](#page-12-1) Estimamos un precio de venta de 699.99 $\in$ .
	- La CNC completa lista para su uso. Estimamos un precio de venta de 839.99 $\in$ .
- Paquete básico: En este paquete se incluye el software completo y con todos los componentes salvo los usados en la parte de la Raspberry. Se ha llegado a la conclusión de que muchos de nuestros usuarios poseen estos componentes y les quieren dar una segunda vida ahorrandose un dinero. Existen dos posibilidades: ´
	- La CNC sin montar, con el software para descargar desde la pagina web y una gu´ıa de montaje [5.1.](#page-12-1) Se estima un precio de venta de 569.99€.
	- CNC completa lista para su uso. Se estima un precio de venta de 669.99 $\in$
- Paquete base aisladora de ruido: Este paquete solo incluye nuestra base insonora. Se estima un precio de 35e.

#### <span id="page-9-1"></span>3.4 Envío, distribución y Marketing

Para el envió y la distribución se han valorado varías posibilidades, pero finalmente se ha tomado la decisión de encargar el envió y distribución a manos de Amazon Service.

Se ha tomado esta decisión por tres motivos principalmente:

- La fiabilidad que Amazon da al cliente medio.
- La posibilidad de desentenderse de toda la parte logística.
- Aparecer en las búsquedas de Amazon y tener más visibilidad en el mercado.

El coste del servicio es de 39  $\in$ + IVA.

Para dar a conocer nuestro producto se ha desarrollado una página web donde se puede encontrar toda la información necesaria para comprar, conocer las características de nuestro producto, ponerse en contacto con nuestro equipo y para mostrarlo de manera atractiva y elegante.

Para acceder al sitio web PULSE AQUÍ a en la siguiente para en la siguiente [https://jbotialanzas.](https://jbotialanzas.wixsite.com/elco-cnc) [wixsite.com/elco-cnc](https://jbotialanzas.wixsite.com/elco-cnc)

Para más información acerca de la pagina web consultar el Anexo [5.5](#page-22-0)

## <span id="page-9-2"></span>4 Conclusión

Estamos orgullosos de nuestro proyecto. Es una solucion bastante completa en cuanto hardware y software se refiere ´ que nos ha permitido innovar respecto al mercado actual de CNC.

A lo largo de este proceso de creacion de nuestra CNC hemos podido investigar lo suficiente sobre este mundo ´ como para poder traer un producto con elementos diferenciadores y con sello propio como lo son nuestro contenedor insonorizador, la aspiradora con funcionamiento paralelo a la Dremel y la incorporación de una cámara para la visualización de la generación de los diseños.

Además, desde el arranque del proyecto hemos estado pensando la perspectiva del cliente y en cómo convertir una CNC en un producto de Electrónica de consumo, alejándola así de su versión más habitual como maquinaria industrial.

#### <span id="page-10-0"></span>4.1 Futuras líneas de desarrollo

El Arduino Uno es un microcontrolador muy sencillo de utilizar para nuevos usuarios, pero en su precio es demasiado elevado. En futuras versiones de la CNC lista para funcionar sería sustituido por microcontroladores más baratos con prestaciones similares como por ejemplo el STM32. La versión DIY se seguiría vendiendo con el Arduino Uno, al hacer más sencillo el montaje por parte de usuarios no muy familiarizados con la electrónica.

En cuanto a la parte de *Interfaz Web*, al haber escogido un software de codigo libre se puede desarrollando el ´ propio código de la aplicación para hacer más sencillo con usuarios inexpertos en estas tecnologías. De está forma, se conseguiría un software que fuera más *Plug* & *Play*. También se pueden desarrollar otras funcionalidades para aportar a nuestra propia CNC como por ejemplo añadirle un botón que conecte la aspiradora si se ve en la cámara que hay demasiados residuos. Asimismo, estas funcionalidades podrían aportarse al proyecto de software libre para que otros usuarios disfruten de estas funciones en sus CNCs, al fin y al cabo, nos dedicamos a vender paquetes para montar CNCs. Estas nuevas funcionalidades, además pueden permitirnos acceder al cliente.

También se espera realizar un estudio acústico más profundo y así conseguir una mayor reducción de ruido. No obstante, consideramos que los 8.5dB conseguidos son un muy buen resultado. Un posible experimento es usar paneles aislantes y fijarlos únicamente en las direcciones en que la Dremel proyecta más intensidad sonora. Pensamos que de esta forma se puede aumentar la absorcion de ruido, sin eliminar la visibilidad dentro del aislador y sin aumentar ´ considerablemente los gastos de montaje. 12 unidades estos paneles valen 7.37 euros por lo que si colocaramos uno ´ por aislador el aumento de coste sería de unos 60 céntimos.

## References

- [1] CNCJS [https://cnc.js.org/](https://cnc.js.org/ )
- [2] ASPIRADOR-HW https://www.instructables.com/id/3D-Printed-Vacuum-Cleaner-for-a-CNC-Mac
- [3] CNC-HW [https://www.instructables.com/id/Modular-DIY-CNC-Machine/]( https://www.instructables.com/id/Modular-DIY-CNC-Machine/)
- [4] GRBL <https://github.com/grbl/grbl>
- [5] ARDUINO-SHEILD <http://www.zyltech.com/arduino-cnc-shield-instructions>
- [6] ALQUILER <https://www.idealista.com/inmueble/88950057>
- [7] NODE <https://nodejs.org/en/>
- [8] SUELDOS <https://tusalario.es/salario/cual-es-el-sueldo-de-un-tecnico-superior-de-fp>
- [9] AMAZON-SERVICE <https://aws.amazon.com/es/>
- [10] MEJORES-CNC <https://www.drillpressview.com/best-cnc-routers/>
- [11] STM32 [https://www.st.com/content/st\\_com/en.html](https://www.st.com/content/st_com/en.html)
- [12] ARDUINO [https://www.arduino.cc/l]( https://www.arduino.cc/l)
- [13] RASPBERRY <https://www.raspberrypi.org/>

# <span id="page-12-0"></span>5 Anexos

# <span id="page-12-1"></span>5.1 Guía de montaje

Se puede encontrar toda la guía en el documento INSTRUCCIONES\_PARA\_CONSTRUIR\_UNA\_CNC.pdf

## <span id="page-13-0"></span>5.2 Modelado 3D de la CNC

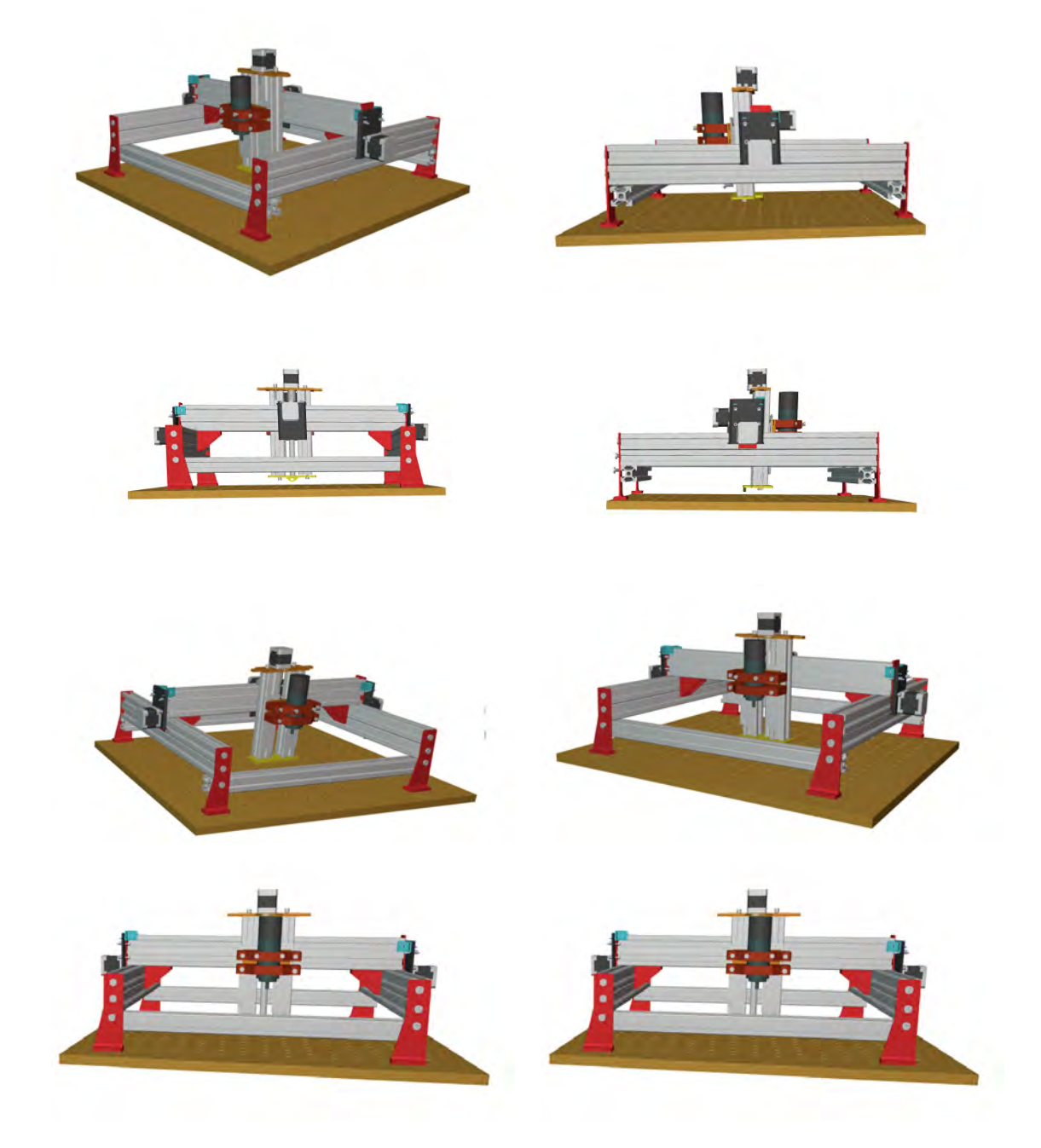

Table 3: Imágenes del modelado 3D de la máquina CNC

# <span id="page-14-0"></span>5.3 Cómo instalar CNCJS

Se puede encontrar toda la guía en el documento control remoto.pdf

### <span id="page-15-0"></span>5.4 Informe de Fabricación y Análisis del Aislador Acústico

#### <span id="page-15-1"></span>5.4.1 Objetivo

Nuestro objetivo es fabricar un contenedor para una CNC y de esta forma facilitar la limpieza de los residuos que produce y reducir la contaminación acústica que produce. Para ello fabricaremos una caja transparente en forma de prisma rectangular de dimensiones  $80.0 \times 60.0 \times 45.5 cm^3$  con una tapa para poder abrirla y cerrarla.

Después evaluaremos el aislamiento acústico que conseguimos con el contenedor y forrándolo con cartón y cajas de huevos. De esta forma, tomaremos una decisión de diseño con un compromiso entre conseguir aislamiento y precio de montaje y materiales.

#### <span id="page-15-2"></span>5.4.2 Materiales

Podemos dividir los materiales necesarios según sean propios de la caja o sean herramientas utilizadas para fabicarla:

- Materiales
	- 1. Lámina de PVC Transparente de  $125.0 \times 205.5 \text{cm}^2$ .
	- 2. Palos de madera de  $8 \times 16 mm^2$ :
		- $-8$  unidades de longitud  $140cm<sup>2</sup>$ .
		- $-4$  unidades de longitud  $100cm^2$ .
	- 3. Cinta adhesiva transparente.
	- 4. Tornillos truciolari 15 Z2 (16 unidades).

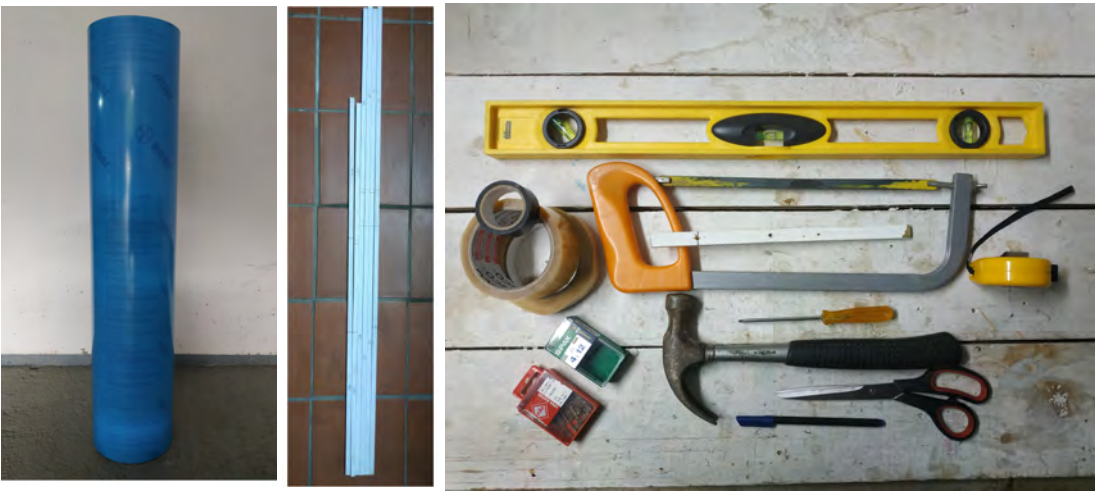

(a) Plástico. 
(b) Palos. 
(c) Herramientas.

Figure 6: Materiales.

- Herramientas
	- 1. Martillo.
	- 2. Destornillador
	- 3. Cinta de pintar.
	- 4. Clavos.
	- 5. Tijeras.
	- 6. Yunque.
	- 7. Sierra.
	- 8. Metro.
	- 9. Rotulador.

#### <span id="page-16-0"></span>5.4.3 Procedimiento

En este apartado mostramos el procedimiento seguido para construir la caja. No es difícil de seguir, pero es importante hacer todo de forma precisa y correcta, ya que sino las dimensiones no coincidirán y ya habiéndose intentado monta la degradación del material será de gran importancia. Por último, decir que los pies de página contienen consejos técnicos importantes y que ayudan a construirla, pero si el objetivo no es volver a construirla su lectura es innecesaria.

1. Cortamos la lámina de PVC de forma que obtengamos 6 rectángulos de dimensiones  $80 \times 60 cm^2$ ,  $60 \times 45.5 cm^2$ y 80  $\times$  45.5 $cm^2$  (2 unidades por tamaño). Estos serán las caras del cubo. Existen diferentes formas de cortarlo pero nosotros lo realizaremos siguiendo el esquema de la figura [7.](#page-16-1) Deberemos usar primero el metro y el rotulador para marcar los cortes y solo después cortar la lámina $^1$  $^1$ .

<span id="page-16-1"></span>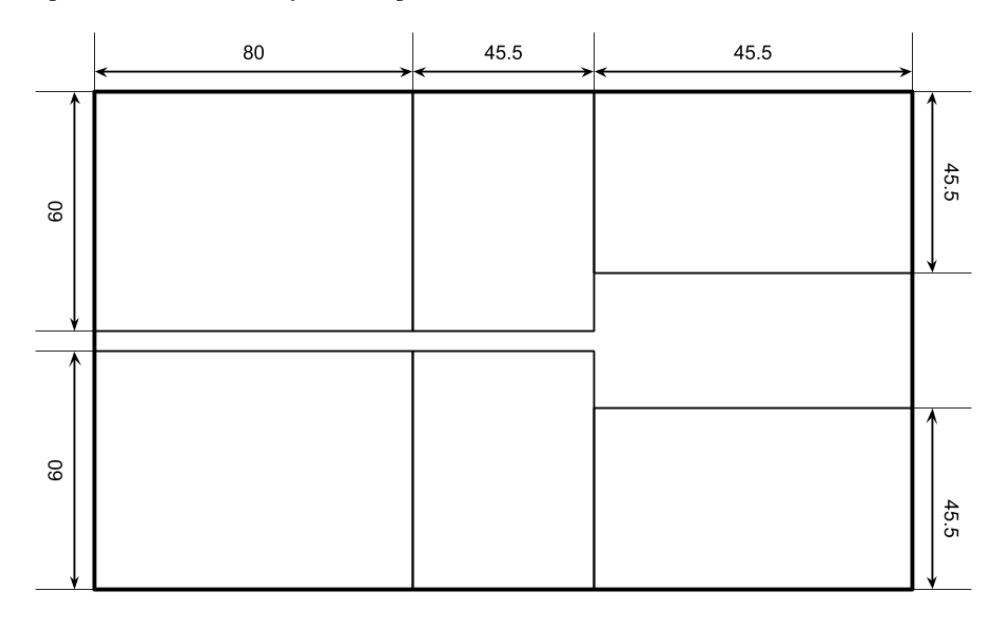

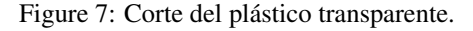

- 2. Como el plástico semirígido a estado almacenado enrollado se ha quedado con esta forma, lo cuál no nos interesa. Por lo tanto enrollamos cada uno de las superficies obtenidas en el paso 1 en el sentido contrario al que estaban para contrarestar este efecto. Usaremos la cinta de pintor que es mucho más económica para que se mantengan en esa posición como se indica en la figura [8.](#page-17-1) Dejaremos los plásticos enrollados de este modo al menos 12 horas.
- 3. Cortar los palos de madera para que tengan la longitud adecuada. Estos serán las aristas del prisma que formarán la estructura, necesaria porque el plástico no se sostiene por si mismo. Necesitaremos 6 unidades de longitud 56.8cm, 4 unidades de longitudes 80.0cm y 43.9cm y 2 de longitud 78.4cm, un total de 16. Usando el metro y el rotulador marcaremos donde debemos cortar los palos y después con el yunque y la sierra los cortaremos<sup>[2](#page-16-3)</sup>.
- 4. Ahora pasaremos al paso mas costoso, construir el prisma que se observa en la figura [9.](#page-17-0) En la figura [10](#page-18-1) podemos ´ observar los distintos pasos, resultados y medidas de los elementos de los distintos pasos. Podemos dividir este paso en distintos pasos:
	- (a) Construimos la base cogiendo un plástico de  $80 \times 60cm^22$ , 2 palos de  $80cm$  y 2 de 56.8cm. Primero colo-

<span id="page-16-2"></span> $1$ No es importante que el corte sea perfecto, de hecho, usando unas tijeras, aunque sea bastante grandes, es muy difícil que el corte sea perfecto ya que el plastico es bastante duro. No obstante, si es muy importante que las medidas sean exactas. ´

<span id="page-16-3"></span> ${}^{2}$ En nuestro caso, la sierra es bastante fina, pero si solo tienes una sierra de madera habrá que cortar con mucho cuidado, ya que los palos son poco resistentes y el corte debe ser limpio para que después encaje correctamente.

<span id="page-17-1"></span>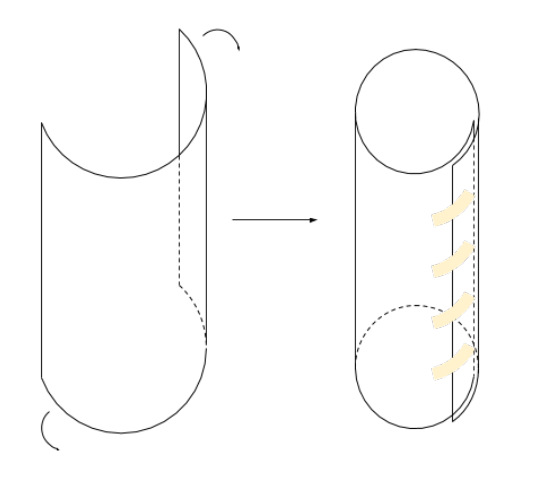

<span id="page-17-0"></span>(a) Dibujo explicativo. (b) Plastico enrollado. ´

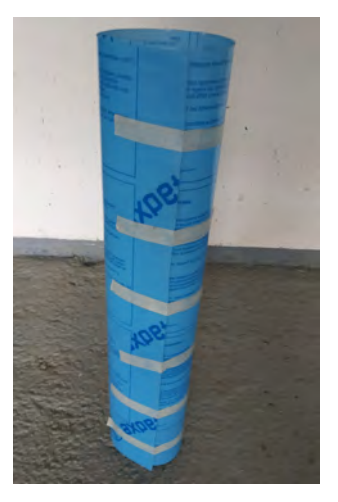

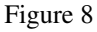

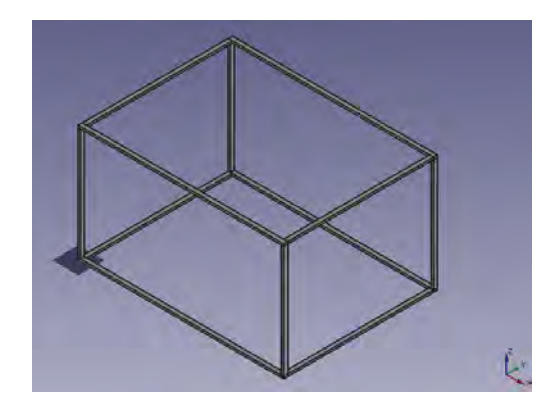

Figure 9: Modelo 3D del prisma hecho con FreeCad.

camos los palos de 80 $cm$  en las aristas correspondientes y usando 4 tornillos (2 por aristas) los fijamos<sup>[3](#page-17-2)[4](#page-17-3)</sup>. En cuanto a las dos otras aristas, colocamos los palos de  $56, 8cm$  en ellas, que en este caso no irán de punta a punta del plástico, sino que tocarán los dos palos de 80cm de ambos lados. Debido a la falta de tornillos, y a que estas aristas se acomodan sin complicaciones las pegaremos con cinta adhesiva en vez de con tornillos. Repetimos este mismo proceso para construir la tapa, que irá a parte.

- (b) Construimos los lados derecho e izquierdo, de dimensiones  $45,5 \times 60 \text{cm}^2$ . Para ello cogeremos los plásticos correspondientes y los palos de las aristas verticales  $(43, 9cm)$ . Los colocamos con una separación de 0, 8cm de ambos vértices y los fijamos de igual forma con los tornillos. Usando la cinta adhesiva ahora podemos fijar ambos lados a la base por medio de la arista común de  $60cm$ . En este punto las caras no se sostendra por lo que se tiene que mantener erguida de otra forma hasta el siguiente paso cuando la ´ estructura esta totalmente acabada.
- (c) Pegamos los lados frontal y reverso, de dimensiones  $45, 5 \times 80 \text{cm}^2$ . Cogemos los plásticos correspondientes y dos palos de 78.4 $cm$  y los colocamos en las aristas correspondiente finjándolo con unos clavos por el momento, dejando 8cm entre tanto la arista como el vértice y el palo para que después la tapa se acomode. Al colocar la cara en su correspondiente sitio, la arista superior se asentara pero la inferior y ´ laterales no. Primero se pega, usando la cinta adhesiva los laterales y después la inferior<sup>[5](#page-17-4)</sup>. Al acabar pe-

<span id="page-17-3"></span><span id="page-17-2"></span> $3$ Como los tornillos tienen punta y la madera no es muy dura se pueden introducir usando únicamente un destornillador.

<sup>4</sup>El plastico es muy liso, lo que provoca que el tornillo se resbale y no podamos atornillarlo. Para que esto no suceda cogemos otro palo que haya ´ sobrado y hacemos un agujero introduciendo el tornillo con el destornillador a 5cm del borde, lo que servirá también para medir donde colocamos todos los tonillos. Colocando este palo en la esquina como si fuera el palo final y le hacemos un agujero, mucho más pequeño del que hace el tornillo, al plastico con un clavo y un martillo. Ahora usamos el agujero como muesca, ya podemos atornillar perfectamente ´

<span id="page-17-4"></span><sup>&</sup>lt;sup>5</sup>El primero lado que se pegue es más costoso que los demás, en todo momento se puede usar cinta de pintos para fijar distintos puntos que

<span id="page-18-1"></span>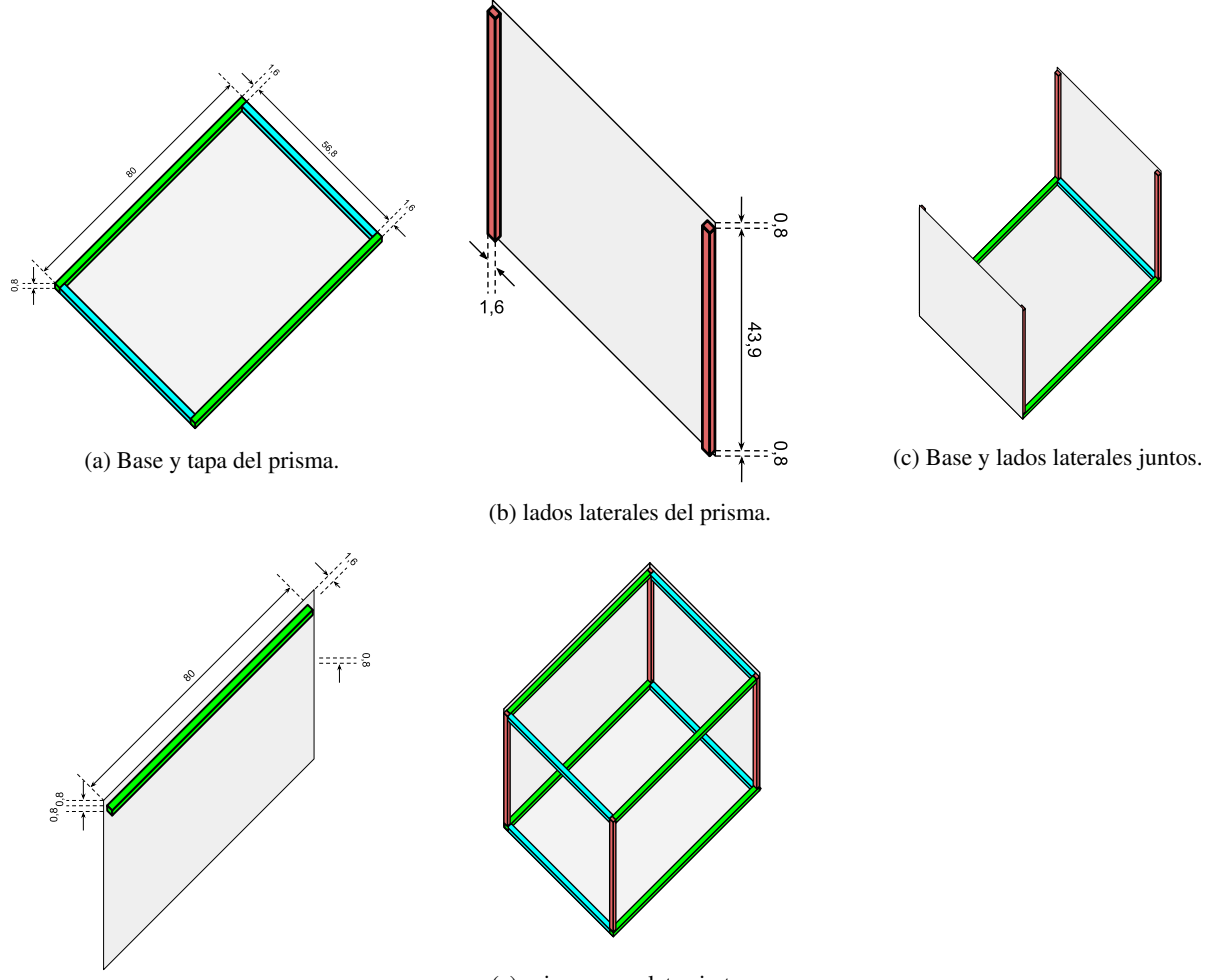

(d) Lados frontal y reverso del prisma.

(e) prisma completo sin tapa.

Figure 10: Estructura con medidas del contenedor.

garemos en los lados derecho e izquierdo, a 8cm de la arista, dos palos de 56.8cm, ya habiendo finalizado el prisma.

5. Fabricar un asa para la tapa. Para ello pegaremos en una superficie 6 tiras superpuestas de cinta. Las despegamos y damos la vuelta sobre la misma superficie. Pegamos sobre el centro del conjunto de cinta otras 3 tiras en direccion perpendicular. Finalmente cortamos el conjuto a la mitad y lo pegamos sin estar tirante a la tapa. ´

#### <span id="page-18-0"></span>5.4.4 Prototipo

Al juntar la madera, que no es resistente pero si rígida, con el plástico que al contrario es resistente pero no rígido, obtenemos un contenedor bastante robusto y muy ligero, teniendo su principal fallo en los vertices. Esto en gran parte ´ es debido a la falta de tornillos, ya que los tornillos fijan con mucha mas fuerza, mientras que la cinta adhesiva no. ´

Aunque nosotros necesitáramos mucho esfuerzo y tiempo para diseñarla y construirla con pequeños cambios este diseño se podría producir para vender junto a la máquina CNC. Añadiendo que menos el plástico, que su valor está en torno a los 10 euros, los materiales son muy baratos.

ayudarán mucho cuando no hay nada fijado.

Los dos principales fallos de la caja y que serán solucionamos de cara al producto final son dos. Primero, el plástico estaba almacenado doblado desde hace mucho, y no estuvo suficiente tiempo para aplanarse. Segundo, no había suficientes tornillos que son mucho más resistentes que la cinta, se necesitarán 32 tornillos por contenedor para poner dos tornillos por palo y así quedar completamente asegurados. Además, en vez de cinta adhesiva se usará silicona, ya que facilitará el montaje y se necesita muy poca cantidad para conseguir un gran resultado.

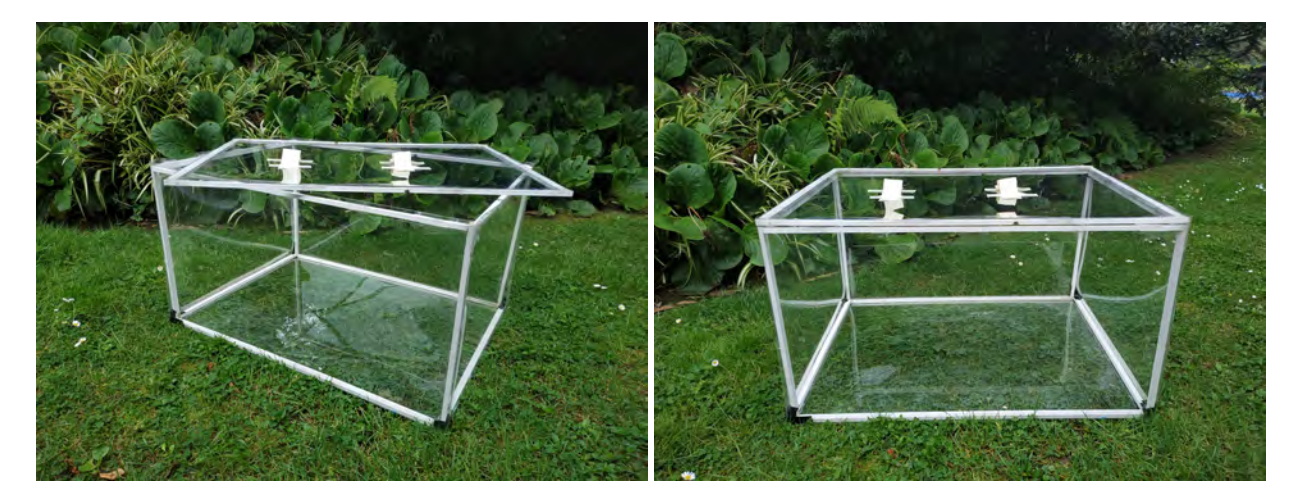

Figure 11: Resultado

#### <span id="page-19-0"></span>5.4.5 Análisis Acústico

Para tomar los datos necesitamos 3 materiales: cinta de pintor, cajas de cartón y cajas de huevo. También necesitaremos una serie de herramientas como un alargador, un taladro, una tabla de madera, unas mesas usada como soporte y un móvil con sonómetro instalado.

Para ello colocaremos la tabla de madera dentro del aislador acústico, en el medio de la base, y sobre ella el taladro<sup>[6](#page-19-1)</sup>. Al lado de la mesa, delante de la caja colocaremos el soporte, que en nuestro caso es una mesita, y sobre ella el movil ´ con el sonómetro ejecutándose. En la figura [12](#page-20-1) podemos observar el montaje del experimento. Se enchufa el taladro al alargador, habiéndose puesto antes el encendido automático, y se apunta la medida del sonómetro cada 10 segundos un total de 7 veces.

Vamos a tomar 5 series de datos con el sonómetro colocado en dos posiciones, una a una distancia de  $10cm$  y otra a 30cm, aunque como veremos no hay mucha diferencia entre ambas medidas. Las cinco medidas de la intensidad sonora, *I*, son:

- 1. Control: el taladro sobre la tabla directamente sobre la mesa.
- 2. Aislador sin tapa.
- 3. Aislador con tapa.
- 4. Aislador con tapa forrada con cartón.
- 5. Aislador con tapa forrada con cartón y cajas de huevos.

En cuanto a las matematicas utilizadas, calculamos la media, la incertidumbre y el aislamiento como: ´

$$
\overline{I} = \frac{1}{n} \sum_{i=0}^{n-1} I_i \tag{1}
$$

<span id="page-19-1"></span><sup>&</sup>lt;sup>6</sup>Para meter el taladro tendrás que pasar el cable a dentro de la caja. Para ello se hacen dos cortes paralelos con una separación y profundidad suficiente, 1cm más o menos. Esto te permite doblar ese trozo de plástico dejando un hueco por donde pasará el cable.

$$
u_I = \sqrt{\sum_{i=0}^{n-1} \frac{(I_i - \overline{I})^2}{n-1}}
$$
 (2)

$$
\alpha = \overline{I_{control}} - \overline{I_{exp}} \tag{3}
$$

| Experimento    | Series de datos (dB) |           |      |                |      |      | I(dB) | $\alpha$ (dB)                                   |     |
|----------------|----------------------|-----------|------|----------------|------|------|-------|-------------------------------------------------|-----|
|                |                      | 70.2 71.2 |      |                |      |      |       | 70.4 69.0 70.8 70.3 70.4 70.3 $\pm$ 0.7         |     |
|                | 65.4                 | 64.2      |      | 64.9 63.8 62.1 |      | 62.8 |       | $63.6$   $63.8 \pm 1.1$                         | 6.5 |
| 3              | 61.7                 | 63.2      |      |                |      |      |       | $60.3$ $61.5$ $62.4$ $61.3$ $61.2$ $61.6\pm0.9$ | 8.7 |
| $\overline{4}$ | 60.8                 | 60.9      |      | 62.6 61.1      | 62.4 | 61.5 |       | $61.8$   61.6 + 0.7                             | 8.7 |
|                | 61.5                 | 60.5      | 60.4 | 61.9           | 62.2 | 61.1 | 62.3  | $61.4 \pm 0.8$                                  | 8.9 |

Table 4: Resultado para una distancia de 30cm.

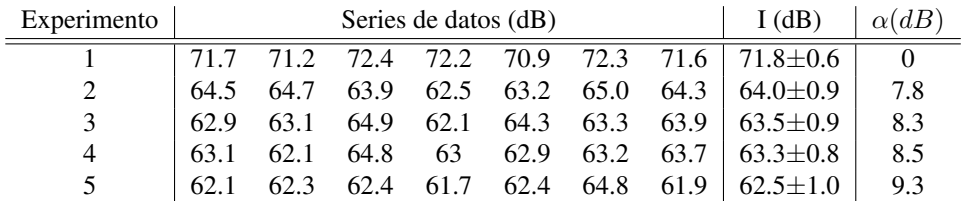

Table 5: Resultado para una distancia de 10cm.

<span id="page-20-1"></span>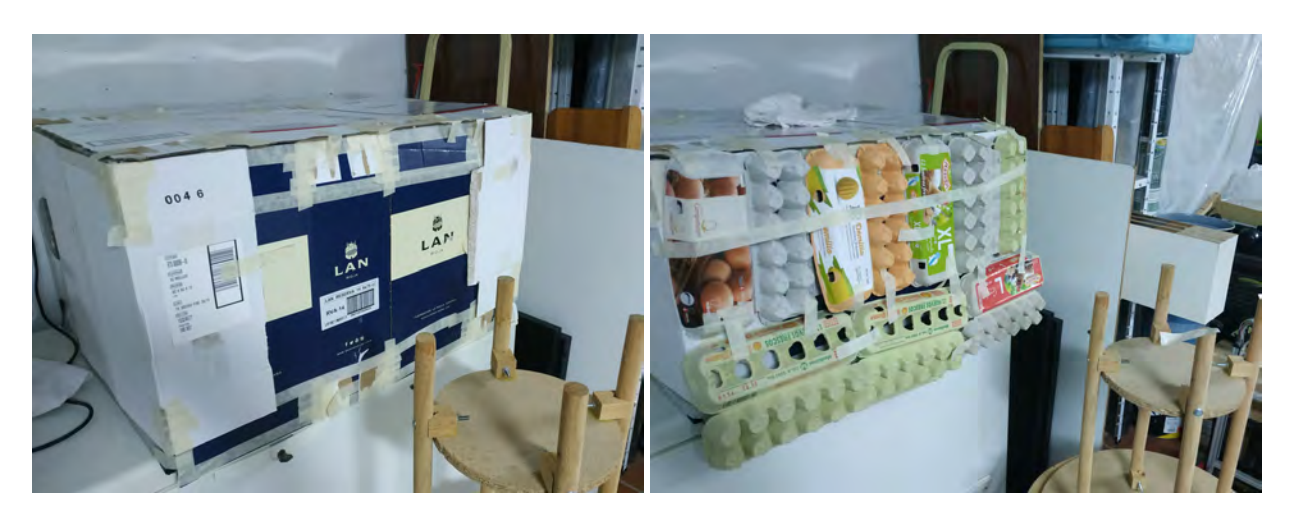

Figure 12: Montaje para los experimentos del análisis acústico: cartón y  $10cm$  de distancia (izquierda) y cartón y cajas de huevos y 30cm de distancia (derecha)

#### <span id="page-20-0"></span>5.4.6 Conclusiones

Hemos observado una diferencia de comportamiento de los diferentes filtros a ambas distancias, podemos extraer varias conclusiones:

- Puede parecer contradictorio que en el experimento 2, a  $10cm$  tiene menor ruido que a  $30cm$ . No obstante, esto es lógico, ya que como el aislador está abierto, el ruido tiene que salir por la tapa, siendo los puntos más pegados a los laterales del contenedor menos ruidosos que los más alejado. Lógicamente esto sólo es así para distancias cortas, y el ruido medido también es parte del que atraviesa el plástico.
- Mientras a  $30cm$  las hueveras y el cartón suponen una mejora mínima o nula, a  $10cm$  si suponen una mejora. No se espera que los usuarios estén colocados a menos de  $10cm$  de la caja, es una distancia muy pequeña.

• Vemos que el aislador por si solo ya consigue una atenuación de  $\alpha_3 = 8.3$ , mientras que con todos los filtros se obtiene  $\alpha_5 = 9.3$ , y esto ocurre para una distancia de 10*cm*, los datos que menos respaldan esta teoría. Es decir, la gran mayoría de la atenuación se consigue con el aislador por si solo.

A partir de este análisis la decisión de diseño es clara: El aislador acústico no se construirá con filtros que ayuden a aumentar el aislamiento. La ganancia de atenuación es muy pequeña, como hemos visto, inferior a  $1dB$ , mientras que la del aislador por si solo es bastante grande, de  $8.5dB$ . Además el colocar cartón o similar no dejaría ver el interior del contenedor en caso de no ser a traves de la cámara y supondría un coste considerable, sobretodo de montado.

### <span id="page-22-0"></span>5.5 Explicación de página web

Podemos encontrar la página web de nuestro producto en <https://jbotialanzas.wixsite.com/elco-cnc>.

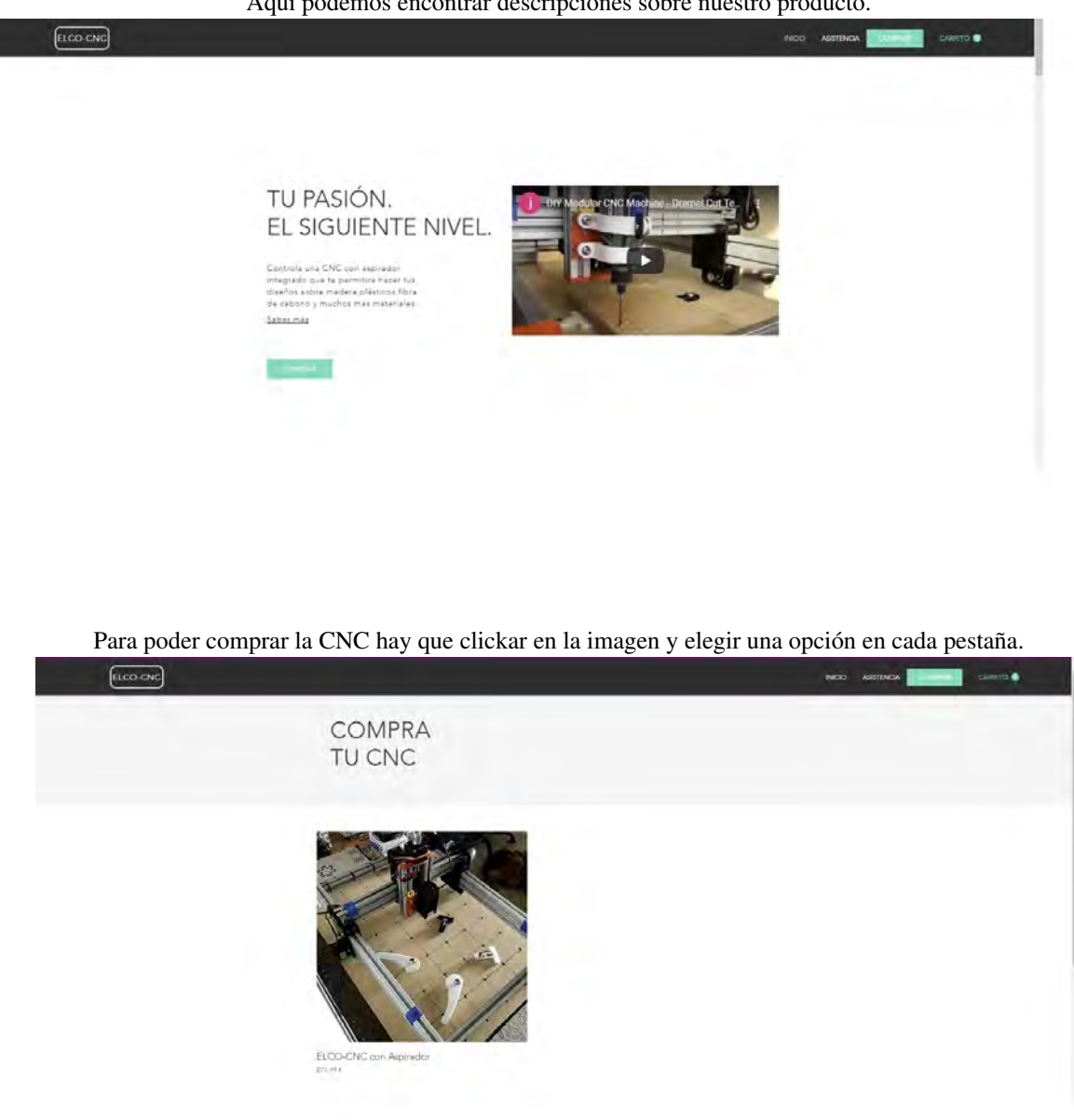

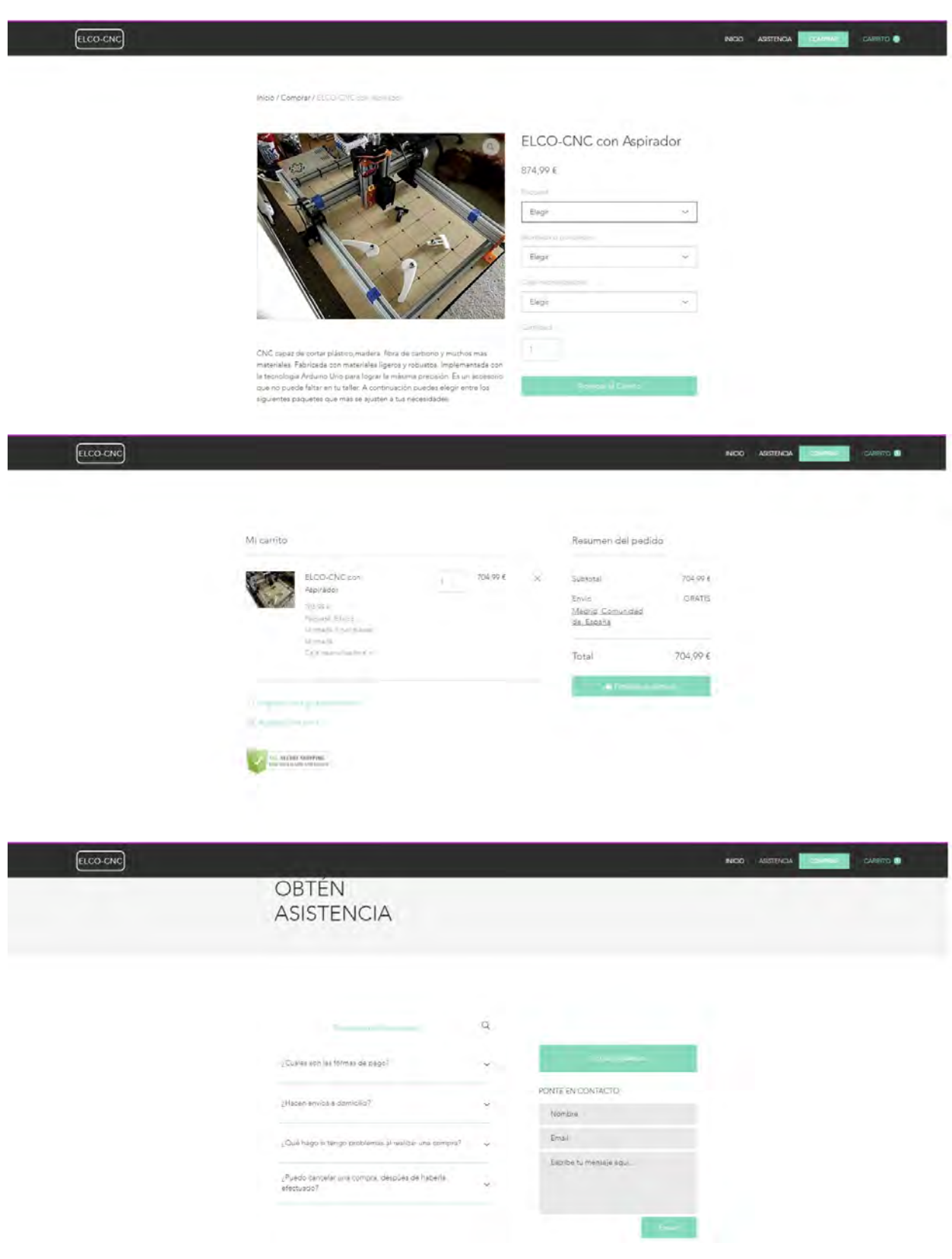